First Year -Research Postgraduate Registration Instructions

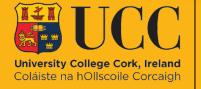

Student Records & Examinations Office

## Contents

| Welcon  | ne to UCC                                        |
|---------|--------------------------------------------------|
| Login – | MyStudentAdmin Portal 4                          |
| Online  | Registration                                     |
| 1.      | Regulations/Data Protection                      |
| 2.      | Biographical Details                             |
| 3.      | Personal Public Service (PPS) Number Submission7 |
| 4.      | Compulsory Address Validation                    |
| 5.      | Compulsory Communication Validation              |
| 6.      | Address Validation                               |
| 7.      | Personal Contact Details                         |
| 8.      | Equal Access: Student Information                |
| 9.      | Registration of Programme                        |
| 10.     | Registration of Compulsory Modules 13            |
| 11.     | Fee payment                                      |
| 12.     | Disability Support Registration                  |
| 13.     | Highest Qualification on Entry                   |
| 14.     | Accommodation Type                               |
| 15.     | Confirmation of Registration25                   |
| 16.     | Amend your Registration25                        |
| 17.     | Support Contacts                                 |

## Welcome to UCC

We know this can be an exciting and daunting time so to help you along the way, we have developed this useful guide which will take you through the registration process.

During registration, you will enrol on your degree programme, choose modules (if applicable), provide biographical information, complete fee payment, and download your confirmation of registration.

Registration involves additional steps that we need you to complete. Once these are completed, you'll officially be confirmed as a UCC student. Additional steps relevant to your entry route can be found on the <u>Registration</u> webpage.

You may only make an <u>appointment to collect your student ID card</u> on **completion of registration of programme and modules**. This ID card will be for the duration of your programme of study and will be validated each year as you progress through your programme.

If you have a question or are unsure of where to start, please check our helpful <u>ASK</u> page. Alternatively, submit your query using the <u>web enquiry form</u>.

We wish you the best of luck for the upcoming academic year!

Student Records and Examinations Office

## Login – MyStudentAdmin

- You must secure your UCC Student IT Account with Multi-factor Authentication (MFA) before attempting to complete the steps below. See the MFA & Security webpage for further information.
- Once MFA is setup, go to <u>IT Services for Students</u> | <u>University College Cork (ucc.ie)</u> and click on the <u>MyStudentAdmin</u> icon.

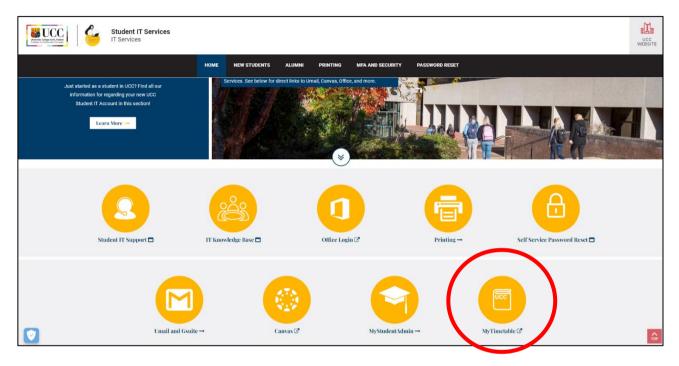

• Enter your full UCC student email address and password when prompted at the screen below:

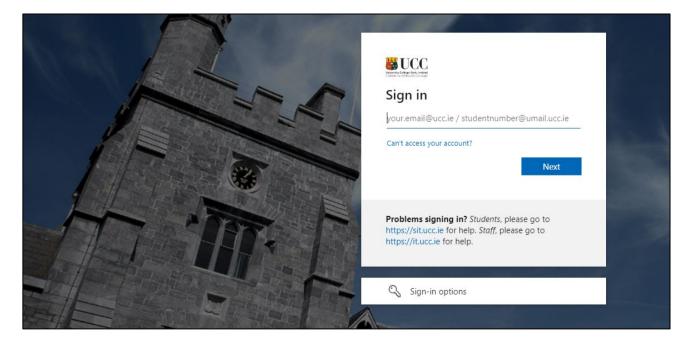

Please note, your student Umail account is used for <u>ALL</u> official communication from the University, including fees, exams and conferring information.

## Online Registration

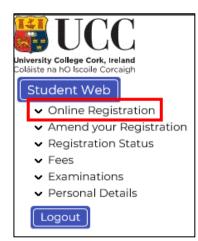

• Click "Online Registration" under the Student Web options on the left-hand side of the screen.

• The following steps for online registration will display.

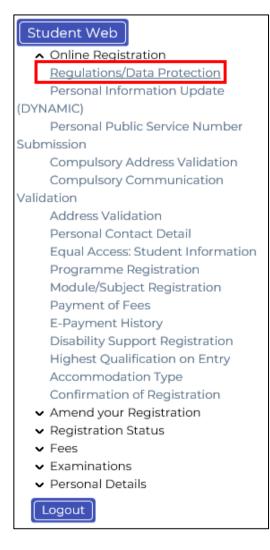

### STEP 1: Regulations/Data Protection

Read this section carefully and confirm your acceptance by selecting "I accept".

The University Rules and Regulations need to be accepted in order to proceed.

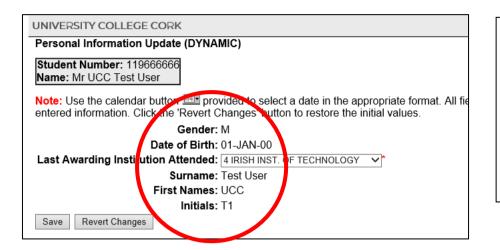

STEP 2: Biographical Details

1. Check that your biographical details are correct.

 Select classification of last awarding institution attended.
 Click "Save".

- For EU/UK students only: When Registration of your programme and modules has been completed, you will receive an email in the coming weeks containing instructions to upload personal identity documentation. Acceptable forms of Documentation include a valid Passport (Photo page), EU Identity card, Birth Certificate, Irish NDLS Driving Licence (new Credit Card format only) or Marriage Certificate.
- Please note for all students: Throughout the Registration process the name you provide and its spelling – MUST EXACTLY MATCH the name printed on any of your personal identity documents (see acceptable forms listed above).

The details provided by you informs your student record for the duration of your studies and will appear on official documentation such as your certified Academic Transcript and the Parchment received on graduation, so please make sure it is correct.

- Once you have completed **Registration** of your <u>programme and modules</u>, you may also book an appointment to collect your <u>student ID card</u>.
- If you have any questions on the above, check out UCC's <u>ASK</u> webpage where you will find more information.

UNIVERSITY COLLEGE CORK

## Personal Public Service Number Submission

Personal Public Service Numbe STEP 3: Personal Public

| Student Number: 1196666666                      | Personal Public Service Number Submission                                                                                                    |
|-------------------------------------------------|----------------------------------------------------------------------------------------------------|
| f your PPS number is displayed correctly, selec | rovided below and select Continue to proceed.<br>.t Continue to proceed.<br>se enter the correct PPS number an <u>d select Continue</u> to proceed. |
| PPS Number:                                     | 12345678A                                                                                                    |
| Continue                                        |                                                                                                    |
|                                                 |                                                                                                    |
|                                                 |                                                                                                    |
|                                                 |                                                                                                    |

*STEP 3:* Personal Public Service Number Submission

You will be presented with the following screen.

If you have an Irish PPS number, and it is not already displayed, please provide it in this block.

If your PSS number is correct, click **"Continue"**.

If you do not have an Irish PPS number, you do not have to provide anything in this block. Simply click **"Continue"** to proceed with Registration.

### STEP 4: Compulsory Address Validation

All outstanding address details need to be completed.

The first three address lines (marked with \*) must be completed. Click "Save" after each address entry.

*Emergency Contact Address:* When recording address details of Emergency Contact Person, please enter the name of the person on the first line of the address field.

*Term Address:* This is where you will be living during the academic term. If you do not yet have a Term Address, please enter your Home Address again – you can update your Term Address later once it is finalised.

*Correspondence Address:* This is where you would like any correspondence from UCC to be sent.

**Permanent Home Address:** This is the home address where you are permanently living (this may be different to your term address if you are living away from home for the academic term). Ensure this is updated throughout your studies, as any correspondence being posted will be sent here.

|                                                                                      | UCC TESTI41 03-MAY-23                 | Thursday, 15th June 2                                                                                                    |
|--------------------------------------------------------------------------------------|---------------------------------------|----------------------------------------------------------------------------------------------------|
| University College Cork, Ireland<br>Colliste na hO liscoile Corcaigh<br>Student Web  | Compulsory Addres                     | s Validation                                                                                                    |
| Online Registration     Regulations/Data Protection                                  | Student Number: 124000001             | Compulsory Address Validation                                                                                                    |
| Personal Information Update<br>(DYNAMIC)<br>Personal Public Service Number           |                                       | d. All address lines marked with * must be supplied. Remember to save the changes, with the button provided, before<br>I bar on the right of the screen to view all address details. |
| Submission<br>Compulsory Address Validation                                          | Emergency Contact Address             |                                                                                                    |
| Compulsory Communication<br>Validation<br>Address Validation                         | •                                     |                                                                                                    |
| Personal Contact Detail<br>Equal Access: Student Information                         | · · ·                                 |                                                                                                    |
| Programme Registration<br>Module/Subject Registration<br>Payment of Fees             | ·                                     |                                                                                                    |
| E-Payment History<br>Disability Support Registration                                 | Eircode                               | Save                                                                                                    |
| Highest Qualification on Entry<br>Accommodation Type<br>Confirmation of Registration | Encode                                | Save                                                                                                    |
| <ul> <li>Amend your Registration</li> <li>Registration Status</li> </ul>             | Term Address                          |                                                                                                    |
| Fees     Examinations     Personal Details                                           | · · · · · · · · · · · · · · · · · · · |                                                                                                    |
| Logout                                                                               | ·•                                    |                                                                                                    |
|                                                                                      | *                                     |                                                                                                    |
|                                                                                      |                                       |                                                                                                    |
|                                                                                      | Eircode                               | Save                                                                                                    |

| Thursday, 15th June 202 STEP 5: Compulsory |
|--------------------------------------------|
| Communication Validation                   |
|                                            |
| er to save the changes with the button     |
| Enter your Secondary Email                 |
| and click <b>"Save".</b> This is your      |
| CURRENT PERSONAL email                     |
| address, such as your Gmail c              |
| Hotmail account.                           |
|                                            |
| Please <i>do not</i> use your Umail        |
| address.                                   |
|                                            |

<mark>Important!</mark> Please <u>do not</u> use: an email address belonging to another individual, a UCC student email or UCC staff email

or

| UNIVERSITY COLLEGE CORK                                                                                                    | Thursday, 15th J                                                                                                    |
|----------------------------------------------------------------------------------------------------|----------------------------------------------------------------------------------------------------|
| Address Validation                                                                                                    |                                                                                                    |
| Student Number: 119666666                                                                                                    | Address Validation                                                                                                    |
| Note: If your address details have changed, enter the new details in the lines p<br>supplied. Remember to save the changes, with the button provided, before co<br>all address details. |                                                                                                    |
| Current Details                                                                                                    | New Details                                                                                                    |
| Permanent Home Address                                                                                                    | Update / Enter Details Here                                                                                                    |
| Apt 1<br>Main Street<br>Cork                                                                                                    | .     .       .     .       .     .       .     .       .     .       .     .       .     .       .     .       .     .       .     .       .     .       .     .       .     .       .     .       .     .       .     .       .     .       .     .       .     .       .     .       .     .       .     .       .     .       .     .       .     .       .     .       .     .       .     .       .     .       .     .       .     .       .     .       .     .       .     .       .     .       .     .       .     .       .     .       .     .       .     .       .     .       .     .       .     .       .     .       .     .       . |
| Emergency Contact Address                                                                                                    | Update / Enter Details Here                                                                                                    |
| Test User Home 1 Test User Main Street 1 Test User Cork 1                                                                                                    |                                                                                                    |

### STEP 6: Address Validation

If you do not have an address in Cork right now, please enter your home address so that you can proceed to the next step. Once you have secured accommodation in Cork, please update your details immediately.

Please note you must complete all fields even if you are living at home or away. Double check your current address details. If your address has changed, please update this now and click "Save".

\*Emergency Contact Address: In this section, please enter the name of the person on the first line of the address field.

It is mandatory for all <u>Irish</u> <u>Students</u> to enter an **Eircode.** This <u>does not</u> apply to non-EU students.

| UNIVERSITY COLLEGE CORK                                                                                              |                                                                                                    | Thursday, 15th June                  |
|----------------------------------------------------------------------------------------------------|----------------------------------------------------------------------------------------------------|--------------------------------------|
| Personal Contact Detail                                                                                              |                                                                                                    |                                      |
| Student Number: 121341461                                                                                            | Personal Contact Detail                                                                                                    |                                      |
| Note: If your communication details have changed, enter the supplied. Remember to save the changes with the button p | ne new details in the line provided next to the current communication of<br>invided before continuing with the next process. | letails. Lines marked with * must be |
| Current Details                                                                                                    | New Details                                                                                                    |                                      |
| Mobile Telephone Number                                                                                              | Update / Enter Details Here                                                                                                  |                                      |
|                                                                                                    | · · · · · · · · · · · · · · · · · · ·                                                                                        | Save                                 |
| Home Telephone Number                                                                                                | Update / Enter Details Here                                                                                                  |                                      |
|                                                                                                    | · · · · · · · · · · · · · · · · · · ·                                                                                        | Save                                 |
| Secondar/ Email                                                                                                    | Update / Enter Details Here                                                                                                  |                                      |
| katebrohan@icloud.com                                                                                                | · · · · · · · · · · · · · · · · · · ·                                                                                        | Save                                 |
| Emergenc/ Contact Telephone No                                                                                       | Update / Enter Details Here                                                                                                  |                                      |
|                                                                                                    |                                                                                                    | Save                                 |
|                                                                                                    |                                                                                                    |                                      |

STEP 7: Personal Contact Detail

Double check your contact details. Should you need to update any of these details, enter the updated information in the corresponding box, and click **"Save"**. Your new contact details will be displayed immediately. UNIVERSITY COLLEGE CORK

## Equal Access: Student Information

Student Number: 119666666

Equal Access: Student Information

### You are not required to complete the

Please continue with the Registration Process.

STEP 8: Equal Access Student Information:

As this step is only applicable to first time entrants to higher education, you are not required to complete the survey.

Please continue with the Registration Process by clicking on **"Programme Registration".** 

|                                                                                                    |                                              |         | STEP 9: Registration of<br>Programme                           |
|----------------------------------------------------------------------------------------------------|----------------------------------------------|---------|----------------------------------------------------------------|
| ← C © ☆ https://itsint4p1.ucc.ie/pls/prodi                                                                                           | 41/w99pkq.mi main menu                       |         | Click " <b>Programme</b><br><b>Registration</b> ". You will be |
| HICC                                                                                                    | UNIVERSITY COLLEGE CORK                      |         | prompted                                                       |
| Aniversity College Cork, Internet<br>Collisten en Arbo Teccle Corcessfor<br>Student Web                                              | Programme Registration                       |         | that you are about to register.                                |
| Online Registration     Regulations/Data Protection     Personal Information Update     (DYNAMIC)     Personal Public Service Number | Student Number: 119666666                    | Program | Check that the correct<br>Programme is listed and click        |
| Submission<br>Compulsory Address Validation                                                                                          | You are about to register for the programme: |         | "Yes" to continue the                                          |
| Compulsory Communication<br>Validation                                                                                               |                                              |         |                                                                |
| Address Validation                                                                                                    | Code:BCOM                                    | 1       | registration process.                                          |
| Personal Contact Detail                                                                                                    | Name:BComm                                   |         |                                                                |
| Programme Registration                                                                                                    | Study Mode:Full Time                         | · · ·   |                                                                |
| Payment of Fees<br>E-Payment History                                                                                                 | Year of Stud <sub>/</sub> .1                 |         |                                                                |
| Disability Support Registration<br>Highest Qualification on Entry<br>Accommodation Type<br>Confirmation of Registration              | Do you want to continue with registration?   |         | -                                                              |
| Amend your Registration     Registration Status     Fees     Examinations     Personal Details      Logout                           |                                              | Yes No  |                                                                |

- If the correct programme is not listed at this step, <u>contact the Student Records and</u> <u>Examinations.</u>
- Please note: **<u>FITNESS TO PRACTISE</u>** is applicable to certain programmes.

If your selected programme is subject to UCC's Fitness to Practise Policy, you must read and complete the Fitness to Practise Section by completing the Declaration as appropriate *before* you can complete the registration of your programme. For more information see: <a href="http://www.ucc.ie/en/academicsecretariat/fitnesstopractise/">http://www.ucc.ie/en/academicsecretariat/fitnesstopractise/</a>.

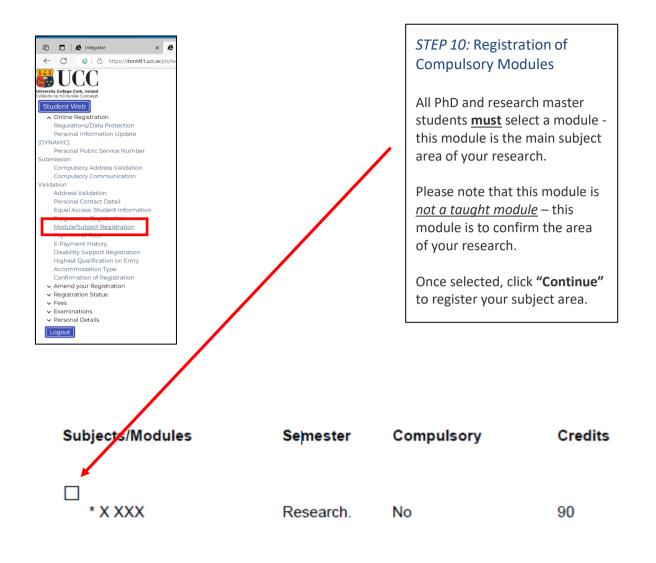

• If the details for your subject/module area are incorrect, please contact <u>Thesis Submission</u>.

• Research Students who wish to register for taught modules should visit <u>Current Research</u> <u>Students</u>.

## Fee Payment

### STEP 12: Payment of Fees

Click **"Payment of Fees**". Read the **Fee Debtor Policy** (<u>UCC Student Debtor Policy</u>) to ensure that you are aware of the terms and conditions with regard to payment of your fees.

Your payment options will be displayed on this screen. The payment options may differ slightly depending on the category applicable to you.

Click on the option that applies to you.

There are four categories of Postgraduate Student, each of which will be presented with a slightly different payment screen displaying the relevant fee options (see next page):

- Postgraduate EU Student 1<sup>st</sup> Year / Ongoing You will be presented with a choice of 4 payment options:
  - Full Tuition Fees
  - First Instalment of Tuition Fees
  - SUSI Applicants
  - Funded
  - International Students in receipt of a Canadian or US Federal Loan should select the "Funded" option on the screen they are presented with. They can subsequently select their funding.
- 3. Postgraduate International StudentOngoing StudentYou will be presented with a choice 3 payment options:
  - Full Fee Liability
  - First Instalment of Tuition Fee
  - 100% Funded

- Postgraduate Non-EU International 1<sup>st</sup> Year Student You will be presented with a choice of 3 payment options:
- Full Fee Liability
- 100% Funded
- First Year International Students can pay in 2 instalments. First instalment should have been paid before registration. If not, please blank out the full fee on step 'Payment of Fees' and input first 50% that's due prior to but only now been paid at registration.
- 4. Postgraduate CPD (Continuing Professional Education) StudentYou will be presented with 1 payment option:
  - Fees Due
  - Funded

# Full Amount or First Instalment Payment Options and SUSI Applicant Option where SUSI student must pay €138 at registration.

- Read this screen carefully some bank cards have a transaction limit which may necessitate multiple transactions to complete fee payment.
- Click "Proceed" to begin the fee payment process.

| Payment of Fees.  mount Due: €3138  mount Life on a result of a Visa Card you should be able to settle the amount above in one payment transaction on the next screen.  you are using a Visa Debit Card (laser card) you may be restricted by your card provider to a €1500 transaction limit. If this is the case and the Amount Due Now is great omplete your payment using more than one on-line payment transaction as follows:  Adjust the 'Amount to Pay' on the next payment screen to €1500 and complete the payment transaction.  Follow the remaining steps to complete your registration. | ter than €1500 you will need   |
|----------------------------------------------------------------------------------------------------|--------------------------------|
| mportant Information: If you are using a Visa Card you should be able to settle the amount above in one payment transaction on the next screen.<br>'you are using a Visa Debit Card (laser card) you may be restricted by your card provider to a €1500 transaction limit. If this is the case and the Amount Due Now is grea<br>omplete your payment using more than one on-line payment transaction as follows:<br>Adjust the 'Amount to Pay' on the next payment screen to €1500 and complete the payment transaction.                                                                            | ter than €1500 you will need   |
| you are using a Visa Debit Card (laser card) you may be restricted by your card provider to a €1500 transaction limit. If this is the case and the Amount Due Now is great<br>omplete your payment using more than one on-line payment transaction as follows:<br>Adjust the 'Amount to Pay' on the next payment screen to €1500 and complete the payment transaction.                                                                                                    | ter than €1500 you will need   |
| you are using a Visa Debit Card (laser card) you may be restricted by your card provider to a €1500 transaction limit. If this is the case and the Amount Due Now is great<br>omplete your payment using more than one on-line payment transaction as follows:<br>Adjust the 'Amount to Pay' on the next payment screen to €1500 and complete the payment transaction.                                                                                                    | ter than €1500 you will need   |
| omplete your payment using more than one on-line payment transaction as follows:<br>Adjust the 'Amount to Pay' on the next payment screen to €1500 and complete the payment transaction.                                                                                                    | ter than €1500 you will need   |
| Adjust the 'Amount to Pay' on the next payment screen to €1500 and complete the payment transaction.                                                                                                    |                                |
|                                                                                                    |                                |
| Follow the remaining steps to complete your registration.                                                                                                    |                                |
|                                                                                                    |                                |
| . Go to the 'Fees' option and click 'Pay Outstanding Fees' (It is important to note that the 'Amount Now Due' may not be fully updated at this point but you should adjus<br>ay to settle your registration payment).                                                                                                    | t it to the balance you need t |
| you are satisfied that you do not have a transaction limit on your Visa Debit Card then you can process the full amount above in one transaction on the next screen.                                                                                                    |                                |
| ou should note that if the transaction limit is in place and you input an amount greater than €1500 on the payment screen you will get an unsuccessful payment notific<br>ecommend that you return to the Payment Screen and follow the multiple payment process as outlined above or use a Visa Card.                                                                                                    | cation. We would then          |
|                                                                                                    |                                |
| lease select 'Proceed' to the E Payment Screen.                                                                                                    |                                |
| roceed                                                                                                    |                                |

 In the following screen you can change the amount in the Amount to Pay (EUR) box, by backspacing out the amount that defaults into this box and inputting the amount you wish to pay.

| UNIVERSITY COLLEGE CORK                                                                                     | Thurso                                                                                                    | day, 15th June 202 |
|----------------------------------------------------------------------------------------------------|----------------------------------------------------------------------------------------------------|--------------------|
| Student Number: 119666666                                                                                   | Payment of Fees                                                                                                    |                    |
| Note: Click the "Pay Now" button to continue with the trans                                                 | iaction.                                                                                                    |                    |
| Amount To Pay (EUR):                                                                                        | 3138                                                                                                    |                    |
| Card Holder Name                                                                                            |                                                                                                    |                    |
| Payment Type:                                                                                               | Fee Account Payments V                                                                                                    |                    |
| Note: Strong Customer Authentication (SCA) brings<br>made. Please ensure that all the details as required t | changes to fight fraud and make card payments more secure. To ensure this, it is now required that the Card Holders details need to be submitted w<br>below are supplied before selecting "Pay Now". | /ith each payment  |
| Card Holder E-mail Address                                                                                  |                                                                                                    |                    |
| International Country Code                                                                                  | 353 V Mobile Phone Number                                                                                                    |                    |
| Address Line 1                                                                                              |                                                                                                    |                    |
| Address Line 2                                                                                              |                                                                                                    |                    |
| Address Line 3                                                                                              |                                                                                                    |                    |
| City                                                                                                    |                                                                                                    |                    |
| Postal Code/EIRCODE                                                                                         |                                                                                                    |                    |
| Country:                                                                                                    | [reland V]                                                                                                    |                    |
| Note: If the address supplied above is not in Ireland,                                                      | use the List function to select the country related to the address.                                                                                                    |                    |
| Check that the amount in the box above is correct be                                                        | vefore clicking 'Pay Now'                                                                                                    |                    |
|                                                                                                    | Pay Now                                                                                                    |                    |

Please ensure to provide all details above in relation to the account holder.

Failure of the data entered above to match that provided to the bank by cardholder may result in the payment not been processed by your bank. If this occurs, error code '111' will appear:

#### 111 "Strong Customer Authentication Required"

"Strong Customer Authentication (**SCA**) works to ensure that it is genuinely you whenever you log in or authorise payments while **banking** online. It is designed to help keep your financial information safe and make online **banking** even more secure".

Please refer to the link below to ensure you payment at registration is successfully processed. <u>https://www.ucc.ie/en/media/support/financeoffice/fees/FeesOffice-ExtraSecurityMeasures.pdf</u> • The following card details screen will display:

| Payment Details |               |               |
|-----------------|---------------|---------------|
| Card Number     |               | VISA 🌔 200300 |
| Card Number     |               |               |
| Expiry          | Security Code |               |
| MM/YY           | Security Code | ?             |
| Cardholder Name |               |               |
| Cardholder Name |               |               |
|                 |               |               |
|                 |               |               |
|                 | PAY NOW       |               |

Enter all the **mandatory** fields, as follows:

- \*Card type (for Visa Debit select Visa)
- \*Card Number
- \*Security Code (cvn number is not applicable to laser cards)
- \*Expiry Date
- \*Cardholder Name

and click "Pay Now".

 NB: The system will require time to process the payment. Do not refresh your screen or hit the back button as it may impact on your fee payment.

| UNIVERSITY COLLEG                                                                                  | ECORK     |                                                                                         |                                                                                                    | Thursday, 15th                                                             | June 2023                                                             |
|----------------------------------------------------------------------------------------------------|-----------|-----------------------------------------------------------------------------------------|----------------------------------------------------------------------------------------------------|----------------------------------------------------------------------------|-----------------------------------------------------------------------|
| E-Payment History<br>Student Number: 119666666<br>Name: Mr UCC Test User<br>Payment<br>Transaction | 8         |                                                                                         |                                                                                                    |                                                                            | Transaction                                                           |
| Number<br>820369<br>820368<br>818942<br>818938<br>817727                                           | Bank Ref. | Payment Date<br>06-DEC-2019<br>06-DEC-2019<br>29-NOV-2019<br>29-NOV-2019<br>20-NOV-2019 | Transaction Status<br>In Progress / Transaction Failed<br>In Progress / Transaction Failed<br>In Progress / Transaction Failed<br>In Progress / Transaction Failed<br>In Progress / Transaction Failed | Once the transaction has been                                              | Amount<br>3105.00<br>3105.00<br>3185.00<br>3185.00<br>3185.00<br>1.00 |
| 817411                                                                                             |           | 18-NOV-2019                                                                             | In Progress / Transaction Failed                                                                                                    | completed, the <i>Successful E-</i><br><i>Payment</i> screen is displayed. | 1234.00                                                               |
|                                                                                                    |           |                                                                                         |                                                                                                    | An email receipt will be issued to you.                                    |                                                                       |
|                                                                                                    |           |                                                                                         |                                                                                                    | Click <b>Print</b> if you require a paper copy of your receipt.            |                                                                       |

## SUSI Applicant Option

### First Year Postgraduate SUSI application

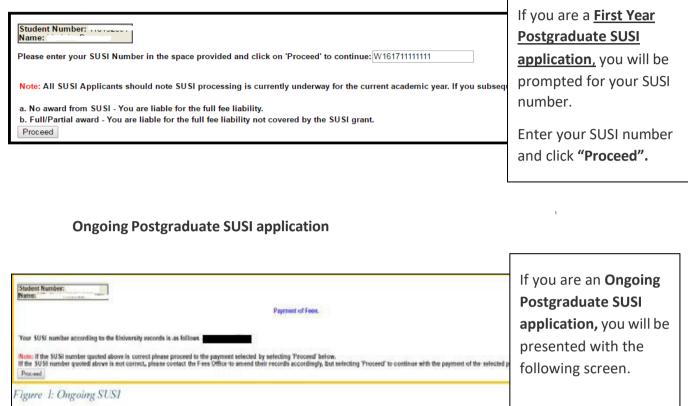

Click "Proceed".

## Funded or 100% Funded

- Use the drop-down menu to select the type of funding you are in receipt of.
- Click "Proceed".

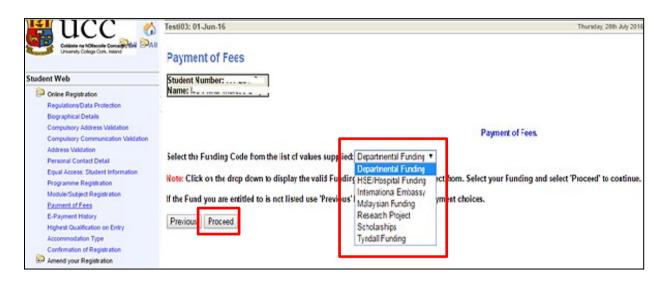

- Please select the relevant funding. You will be sent an email requesting that you upload proof of funding. Please submit your proof of funding by uploading the relevant document where requested.
- For the 2023/2024 Academic Year, all funding proof must be submitted electronically as there will be no facility to submit physical letters to the Fees Office to support your funding.
- You will be presented with the following screen:

| Student Number<br>Name:                                                                                                    |                                                                                      |
|----------------------------------------------------------------------------------------------------|--------------------------------------------------------------------------------------|
|                                                                                                    | Payment of Fees.                                                                     |
| Your choice of funding has been recorded and you have to contact the Fees Office with your Fundamentation of the set of the set of t | nding Documentation.                                                                 |
| No Foce are currently Due Please proceed to the next option by selecting 'Proceed' below.<br>Proceed                                                                                                    | Click <b>"Proceed"</b> to<br>continue to the next step<br>in the Online Registration |

## Statement of Fees - Self Service

Statement of Fees is now available for you to print.

It is recommended that you access and print this statement instead of requesting these statements from the Fees Office.

The Statement of Fees can be used for:

- Loan Applications
- Visa Requirements
- Where your employer is paying your Fees and requires an invoice to process a payment on your behalf. This statement can be used along with UCC Fee Account details see <a href="https://www.ucc.ie/en/financeoffice/fees/feepayments">https://www.ucc.ie/en/financeoffice/fees/feepayments</a>

You can select this statement at the Fees step under Fee Account Statement.

| UNIVERSITY COL                                            | LEGE CORK             |                  |                     |                   |        | Monday, 19th June |
|-----------------------------------------------------------|-----------------------|------------------|---------------------|-------------------|--------|-------------------|
| Fee Accounts Sta                                          |                       |                  |                     |                   |        |                   |
| University College Cork, In<br>Coláiste na hO Iscoile Cor | C<br>reland<br>rcaigh |                  |                     |                   |        |                   |
|                                                           |                       |                  |                     |                   |        |                   |
|                                                           |                       |                  | PAGE:               | 1                 |        |                   |
| UCC Test User                                             |                       |                  | Student:            | 119666666         |        |                   |
| Apt 1                                                     |                       |                  | Statement Date:     | 19-JUN-2023 11:39 |        |                   |
| Main Street                                               |                       |                  | Transactions Up To: | 19-JUN-2023       |        |                   |
| Cork                                                      |                       |                  | Reference:          | BCOM 1            |        |                   |
|                                                           |                       |                  |                     |                   |        |                   |
|                                                           |                       |                  |                     |                   |        |                   |
| Date                                                      | Reference             | Description      |                     | Debit             | Credit | Balance           |
|                                                           |                       |                  |                     |                   |        |                   |
|                                                           |                       | Fee Accounts     |                     |                   |        |                   |
|                                                           |                       |                  |                     |                   |        |                   |
|                                                           |                       |                  |                     |                   |        |                   |
| 02-AUG-2022                                               |                       | Opening Balance  |                     |                   |        | 0.00              |
| 24-MAY-2023                                               | BAO 1                 | BA (Non Degree)  |                     | 2685.00           |        | 2685.00           |
| 24-MAY-2023                                               | BAO 2                 | BA (Non Degree)  |                     | 2685.00           |        | 5370.00           |
| 19-JUN-2023                                               | 03101                 | CAPITATION FEE   |                     | 138.00            |        | 5508.00           |
| 19-JUN-2023                                               | 03101                 | REGISTRATION FEE |                     | 3000.00           |        | 8508.00           |

### Step 13: Disability Support Registration

As part of your registration, you will be asked if you wish to register with the Disability Support Service (DSS). This service supports students with a diagnosed disability and students with a wide range of specific learning difficulties such as Dyslexia, Dyspraxia, and students with AS.

|                                                                                                    | UNIVERSITY COLLEGE CORK                                                                                                    | Monday, 19th June 2023                 |  |
|----------------------------------------------------------------------------------------------------|----------------------------------------------------------------------------------------------------|----------------------------------------|--|
| University College Cork, Ireland<br>Coláiste na hO Iscolle Corcaigh                                           | Disability Support Registration                                                                                                    |                                        |  |
| Student Web     Online Registration     Regulations/Data Protection                                           | Student Number: 96728574 Disability Support Registration                                                                                                    |                                        |  |
| Personal Information Update<br>(DYNAMIC)<br>Personal Public Service Number                                    | Disability Support Registration (DS)                                                                                                    |                                        |  |
| Submission<br>Compulsory Address Validation                                                                   | If you are a student with a diagnosed disability or a specific learning difficulty, you can register with Disability Support on this screen.                                                                                                    |                                        |  |
| Compulsory Communication<br>Validation<br>Address Validation                                                  | Registration with Disability Support can take place at any point throughout the academic year but please note that deadlines apply for requestion                                                                                                    | ng even accommodations. To find out    |  |
| Personal Contact Detail<br>Equal Access: Student Information<br>Programme Registration                        | regisladuon win bisability support can take place at any point throughout the acudemic year out place note that <u>used into a puty for recuestion</u><br>more information plase click here: <u>https://www.uccielendssbtudent/apsbtudentexamsfap/</u>                                                                                                    | ig exam accommodations, to find out    |  |
| Module/Subject Registration<br>Payment of Fees<br>E-Payment History                                           | If you do not have a diagnosed disability or specific learning difficulty, please click the 1 do not need to register for DSS' button at the bottom of this screen.                                                                                                    |                                        |  |
| Disability Support Registration<br>Highest Qualification on Entry<br>Accommodation Type                       | This is the first step in registering with the Disability Support and UCC encourages students with disabilities to disclose information on their disa                                                                                                    | bility/specific learning difficulty to |  |
| Confirmation of Registration <ul> <li>Amend your Registration</li> </ul>                                      | Disability Support as this will enable staff to work with you to identify and put in place supports you may require while a student in UCC.<br>Once you begin your registration the Advisor assigned to you will be in contact to ask that you <b>upload appropriate medical verification</b> and once                                                                                                    |                                        |  |
| <ul> <li>Registration Status</li> <li>Fees</li> <li>Examinations</li> </ul>                                   | appointment                                                                                                    | •                                      |  |
| <ul> <li>✓ Personal Details</li> <li>Logout</li> </ul>                                                        | Please see here for accepted documentation:                                                                                                    |                                        |  |
|                                                                                                    | http://accesscollege.ie/dare/providing-evidence-of-your-disability/                                                                                                    |                                        |  |
|                                                                                                    |                                                                                                    |                                        |  |
|                                                                                                    | Click here to Register for DSS I do not need to register for DSS                                                                                                    |                                        |  |
|                                                                                                    |                                                                                                    |                                        |  |
| Click here <u>if you wish</u>                                                                                 | to register with If you do not need to register with the DSS                                                                                                    | 5, click here.                         |  |
| the Disability Support                                                                                        | Service. You will be taken to <u>Step 13:</u> <b>"Highest Qua</b>                                                                                                    | lification on                          |  |
|                                                                                                    | Entry".                                                                                                    |                                        |  |
|                                                                                                    |                                                                                                    |                                        |  |
|                                                                                                    | Please state your primary disability by selecting from the                                                                                                    |                                        |  |
|                                                                                                    | drop-down list, and then click <b>"Continue".</b>                                                                                                    |                                        |  |
| Ir                                                                                                    |                                                                                                    |                                        |  |
| Linuxity College Cork, Italand                                                                                | NIVERSITY COLLEGE COR Monday, 19th June 2022                                                                                                    |                                        |  |
| Online Registration                                                                                           | Disability Support Registration Student Number: 9679-774 Disability Support Registration                                                                                                    |                                        |  |
| Personal Information Update                                                                                   | Primary Disability (for with you have documentary evidence):                                                                                                    |                                        |  |
| Submission<br>Compulsory Address Validation<br>Compulsory Communication                                       | PROCESSING DIFFICULTY   Implement  Implement |                                        |  |
| Validation<br>Address Validation<br>Personal Contact Detail                                                   | VISION INVARINEET<br>DEAP<br>HARD OF HARING<br>DVSLEXA                                                                                                    |                                        |  |
| Equal Access: Student Information<br>Programme Registration<br>Module/Subject Registration<br>Payment of Fees | WHEILCHARD USER MOBULTY DIFFICULTY                                                                                                    |                                        |  |
| E-Payment History<br>Disability Support Registration<br>Highest Qualification on Entry                        | Drs/BRANA<br>ADDAHD<br>AUTISM<br>ADDATUS<br>DOCIGL CONDITION<br>DRS/GALCULA                                                                                                    |                                        |  |
| Accommodation Type<br>Confirmation of Registration<br>Amend your Registration<br>Registration Status          | LANCUARE/COMMUNICATION DIFF<br>AUDITORY PROCESSING DIS<br>PROCESSING DIFFICULTY                                                                                                    |                                        |  |
| ▼ Fees                                                                                                    | Please see here for accepted documentation:<br>http://accesscollege.ie/darcubroxid/pn-exidence-of-your-disability/                                                                                                    |                                        |  |
| Logout                                                                                                    | Please note your DSS registration will not be complete and you will not be eligible for any supports until DSS receive this evidence of disability.                                                                                                    |                                        |  |
|                                                                                                    | If you have any questions in relation to the above, please contact DSS on 021 4904848.                                                                                                    |                                        |  |
|                                                                                                    | Continue Co Back                                                                                                    |                                        |  |

| u                                                                                      | UNIVERSITY COLLEGE CORK Mond                                                                                                    | You will then be taken to                       |
|----------------------------------------------------------------------------------------|----------------------------------------------------------------------------------------------------|-------------------------------------------------|
| reaigh                                                                                 | Disability Support Registration                                                                                                    | the <u>Data Protection Notice</u> .             |
| stration<br>s/Data Protection                                                          | Student Number: 96728574 Disability Support Registration                                                                                                    | It is important that you                        |
| formation Update                                                                       | IMPORTANT - Each student registering with the Disability Support Service must read this Data Protection Notice carefully.                                                                                                    | read and understand this                        |
| iblic Service Number                                                                   | The Acceptance Tick Box at the end of this screen must be selected before pressing the 'Continue to Review & Complete Registration' button also at the end of this screen                                                                                                    |                                                 |
| / Address Validation<br>/ Communication<br>idation                                     | Data Protection Notice                                                                                                    | notice.                                         |
| ontact Detail<br>ss: Student Information<br>Registration<br>oject Registration<br>Fees | At University College Cork, we treat your privacy seriously. Any personal data which you provide to the University will be treated with the highest standards of security and<br>accordance with Irish and European Data Protection Registation. This notice sets out details of the information that we collect, how we process it and who we share it with<br>your rights under data protection law in relation to our processing of your data. | You will need to confirm that you have read and |
| History<br>upport Registration<br>alification on Entry                                 | Who we are:                                                                                                    | accepted the Data                               |
| ration                                                                                 | Throughout this Notice, "we", "us" and "our" refers to Disability Support Service University College Cork. For more information about us, please refer to our website: www.u                                                                                                    | Protection Notice by ticking                    |
| ation                                                                                  | How we collect your personal data:                                                                                                    | this box.                                       |
|                                                                                        | We collect your data from you when you complete this form. It will be used by us only in accordance with the purposes outlined in this notice.                                                                                                    |                                                 |
|                                                                                        | The purpose and legal basis for collecting your data:                                                                                                    | Once you have confirmed                         |
|                                                                                        | Any personal data you provide to us via this registration form will be processed fairly and lawfully.                                                                                                    | your acceptance, click on                       |
|                                                                                        | The purpose of collecting this data is to register you with the Disability Support Service and begin the Needs Assessment. This will identify reasonable and modations the place for you while in UCC. Any personal data you provide to us via this form will only be shared on a need-to-know basis.                                                                                                    | "Continue to Review &                           |
|                                                                                        | The Data Protection Acts allows us to process your data because you have provided your explicit consent. You are entitled to withdraward consent at any time. If you do<br>consent, the Disability Support Service will no longer process your personal data and will take steps to delete all reference to your and accurely.                                                                                                    | Complete Registration".                         |

• The following screen will ask you to confirm your registration details:

|                                                                         | UNIVERSITY COLLEGE CORK                                      |                                                      | Monday, 19th June 2023 |
|-------------------------------------------------------------------------|--------------------------------------------------------------|------------------------------------------------------|------------------------|
| Jniversity College Cork, Ireland                                        |                                                              |                                                      |                        |
| Colaiste na hO Iscoile Corcaigh                                         | Disability Support Re                                        | egistration                                          |                        |
| Student Web                                                             | 2 11                                                         | 5                                                    |                        |
| <ul> <li>Online Registration<br/>Regulations/Data Protection</li> </ul> | Student Number: 96728574                                     | Disability Support Registration                      |                        |
| Personal Information Update                                             |                                                              |                                                      |                        |
| (DYNAMIC)                                                               | Deview                                                       | and Confirm DCC Deviation Datai                      | le                     |
| Personal Public Service Number                                          | Review                                                       | and Confirm DSS Registration Detai                   | IS                     |
| Submission                                                              |                                                              |                                                      |                        |
| Compulsory Address Validation                                           | Primary Disability: PROCESSING DIFFICULTY                    |                                                      |                        |
| Compulsory Communication                                                |                                                              |                                                      |                        |
| Validation<br>Address Validation                                        |                                                              |                                                      |                        |
| Personal Contact Detail                                                 | Data Protection Notice: You have confirmed your acceptan     | ice of the Data Protection Notice.                   |                        |
| Equal Access: Student Information                                       |                                                              |                                                      |                        |
| Programme Registration                                                  |                                                              |                                                      |                        |
| Module/Subject Registration                                             | Confirm DSS Registration:                                    |                                                      |                        |
| Payment of Fees                                                         |                                                              |                                                      |                        |
| E-Payment History                                                       |                                                              |                                                      |                        |
| Disability Support Registration<br>Highest Qualification on Entry       | The above information is accurate, true and correct.         |                                                      |                        |
| Accommodation Type                                                      | The above mornation is accorded, that and context.           |                                                      |                        |
| Confirmation of Registration                                            | I will notify DSS if the above information needs to be other | wise updated during the course of my studies at UCC. |                        |
| ✓ Amend your Registration                                               |                                                              |                                                      |                        |
| ✓ Registration Status                                                   |                                                              |                                                      |                        |
| ✓ Fees                                                                  | Confirm DSS Registration Go Back                             |                                                      |                        |
| ✓ Examinations                                                          |                                                              |                                                      |                        |
| Personal Details                                                        |                                                              |                                                      |                        |
| Logout                                                                  |                                                              |                                                      |                        |

- You will also get an email to your UCC Student Account to confirm your DSS registration details.
- Once your DSS registration has been submitted, an Advisor from the DSS will be in contact with you to arrange an appointment for your Needs Assessment.
- A Needs Assessment can take approximately 30 minutes to an hour and will look at any supports you may need during your time at UCC.

If you are already registered with the Disability Support Service, you will see the following screen. If your needs have changed, or you require further support, please contact your designated advisor.

| UNIVERSITY COLLEGE CORK                                                                                                    | Tuesday, 20th June 2023 |
|----------------------------------------------------------------------------------------------------|-------------------------|
| Disability Support Registration                                                                                                    |                         |
| Alread/ Registered with DSS                                                                                                    |                         |
|                                                                                                    |                         |
| Our records indicate that you have either registered with the DSS before, or have DSS Registration request submitted which is waiting to be confirmed. |                         |
|                                                                                                    |                         |
| If you believe this to be an error, please email us at dssinfo@ucc.ie or telephone 021 4904848.                                                        |                         |
|                                                                                                    |                         |
| If this is correct, but you would like to add or change details pertaining to your DSS record, please contact us directly to arrange a meeting.        |                         |
|                                                                                                    |                         |
| If you would like to arrange a meeting with a member of DSS, please email us at dssinfo@ucc.ie or telephone 021 4904848.                               |                         |
|                                                                                                    |                         |
| Please proceed to the next option by selecting the Proceed button at the end of the screen.                                                            |                         |
|                                                                                                    |                         |
| Proceed                                                                                                    |                         |
|                                                                                                    |                         |

• **N.B.** Should you have any queries or concerns when completing or reviewing your DSS registration, please contact the DSS Office directly on <u>dssinfo@ucc.ie</u>.

| UNIVERSITY COLLEGE CORK Thursday, 15th June 2023                                                                                                    |                                                                     |                                                                               |  |  |
|----------------------------------------------------------------------------------------------------|---------------------------------------------------------------------|-------------------------------------------------------------------------------|--|--|
| Highest Qualification on                                                                                                    | <i>Step 14:</i> Highest                                             |                                                                               |  |  |
| Student Number: 119666666                                                                                                    | Highest Qualification on Entry                                      | Qualification on                                                              |  |  |
| Qualification BCOM - BComm<br>Year 2024<br>Note: Use the list of values button reprovided to access a<br>'Clear Form' button to clear the inserted values. | list of pre-defined values. Click the 'Save' button in order to sub | Entry<br>Using the drop-down<br>menu, select your<br>highest qualification to |  |  |
| Highest Qualification on Entry                                                                                                    | Unknown                                                             | date.                                                                         |  |  |
| Save Clear Form                                                                                                    |                                                                     | Click <b>"Save".</b>                                                          |  |  |

| UNIVERSITY COLLEGE CORK                                                                                                    |                                            | Thursday, 15th J                                                                                                    | une |
|----------------------------------------------------------------------------------------------------|--------------------------------------------|----------------------------------------------------------------------------------------------------|-----|
| Accommodation Type                                                                                                    |                                            | Step 15: Accommodation                                                                                                 |     |
| Student Number: 119666666                                                                                                    | Accommodation T                            | Туре                                                                                                    |     |
| Qualification BCOM - BComm<br>Year 2024<br>NOTE: Select one of the following to indicate where you live du<br>O Parental Home<br>O College Accommodation (incl. off-campus) | ring term time. Save your selection before | Select the accommodation<br>type you will be occupying<br>during the current academic<br>year.<br>Click <b>"Save".</b> |     |
| Rented Accommodation Own House (house,apartment)                                                                                                    |                                            |                                                                                                    |     |
| O Other Accommodation                                                                                                    |                                            |                                                                                                    |     |
| O Net Specified                                                                                                    |                                            |                                                                                                    |     |
|                                                                                                    |                                            |                                                                                                    |     |

The Confirmation of Registration screen is an up-to-date record of your <u>current</u> registration. ANY changes to your registration will be reflected here immediately.

For programmes where <u>Garda Vetting</u> is compulsory you will be required to read and accept that you are only provisionally registered until these processes are complete.

**Please note:** You may amend the elective modules you have selected during registration, within the Change of Module deadline (2 weeks after the start of each Semester).

| UNIVERSITY COL                                                                                                    | LEGE CORK                                |                                                                                                    | Гh                |
|----------------------------------------------------------------------------------------------------|------------------------------------------|----------------------------------------------------------------------------------------------------|-------------------|
| Con                                                                                                    | firmation of Registration                |                                                                                                    |                   |
| Name:<br>Student ID:                                                                                                    | Ucc Test User<br>119666666               |                                                                                                    |                   |
| Permanent Address                                                                                                    | : Apt 1 Main Street Cork                 |                                                                                                    |                   |
| ferm Address: 12                                                                                                    | 3 Bother Buí Main Street Cork            |                                                                                                    |                   |
| Registered Progra                                                                                                    | nnme: BComm I Full Time (BCOM I )        |                                                                                                    |                   |
| Registered Module                                                                                                    | es/Subjects for Academic Year: 2023/2024 |                                                                                                    |                   |
|                                                                                                    |                                          |                                                                                                    |                   |
| Module                                                                                                    |                                          | Credits                                                                                                    |                   |
| BU1000                                                                                                    | Developing Critical Thinking Skills      | 5.00 Semester 1 & 2                                                                                                    |                   |
| Student Records and Examinations Office<br>Date: 15-Jun-2023<br>For Office Use Only<br>Date of Birth: 01-JAN-00<br>FPS Number: 12345678A, Gender: Male |                                          | Step 16: Confirmation of Registre<br>When you have completed subject<br>registration, a letter confirming the<br>of your current registration will be<br>generated on this screen.<br>Please download to your phone as | /modu<br>e detail |
|                                                                                                    |                                          | Using the Printer Friendly Format k<br>print this screen if required.                                                                                                    | D card            |

### Step 17: Amend your Registration

Research students who wish to amend their registration must complete a Research Registration Change Request Form.

*Ensure that you log out by clicking the <i>Logout* at the bottom of the screen.

## **Support Contacts**

The following is available to help you with any queries you may have on registering for your programme:

### **Registration Helpdesk**

| Opening hours: | Monday – Friday |
|----------------|-----------------|
|                | 8:30am – 5pm    |
| Phone:         | (021) 2427409   |

### Student IT Support for queries such as MFA, MyStudentAdmin log-in difficulties

| Opening hours:                                                                                               | Monday – Friday                                                                 | Saturday - Sunday |  |  |  |
|----------------------------------------------------------------------------------------------------|---------------------------------------------------------------------------------|-------------------|--|--|--|
|                                                                                                    | 8:30am – 9pm                                                                    | 10:00am – 5pm     |  |  |  |
| Phone:                                                                                                    | (021) 4902120                                                                   |                   |  |  |  |
| Email:                                                                                                    | sit@ucc.ie or alternatively log a <u>support call</u> . You can also chat to IT |                   |  |  |  |
|                                                                                                    | Services using <u>MS Teams</u> .                                                |                   |  |  |  |
| Answers to your UCC related questions can be found at UCC's <u>ASK website</u> or, you can <u>contact us</u> |                                                                                 |                   |  |  |  |
| directly.                                                                                                    |                                                                                 |                   |  |  |  |
|                                                                                                    |                                                                                 |                   |  |  |  |